# Guide d'installation Internet DSL haute vitesse

Pour plus de renseignements, veuillez visiter la section FAQ de notre site Web au www.distributel.ca. Pour fournir un commentaire, veuillez nous soumettre votre avis sur notre site Web ou notre page Facebook. Pour toute question, veuillez téléphoner à l'équipe d'expérience client au 1-877-810-2877. Vous pouvez aussi obtenir du soutien technique au numéro ci-dessus ou par couriel à support.technique@distributel.ca.

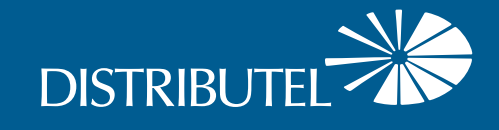

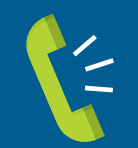

### Nous joindre

**Nous sommes là pour vous aider, n'hésitez pas à nous joindre si vous avez des questions ou des commentaires.**

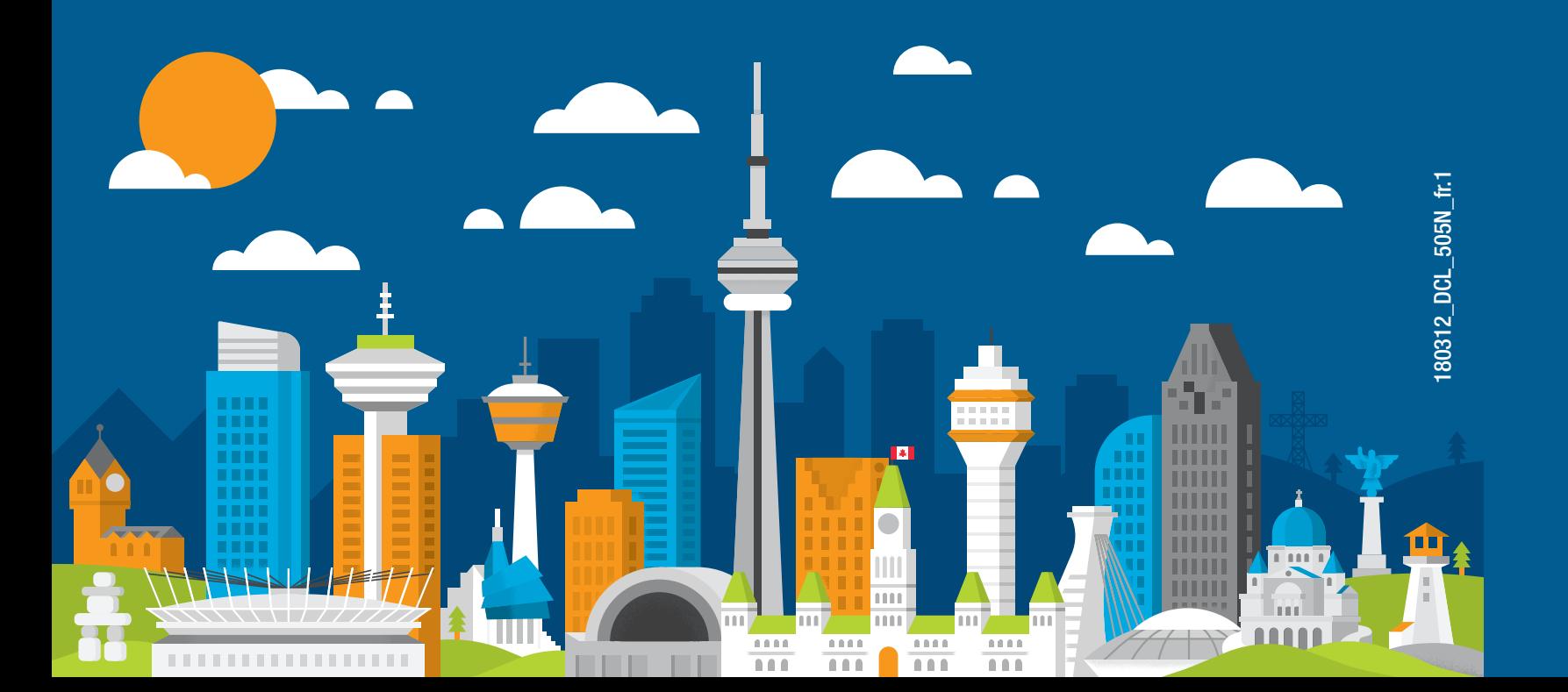

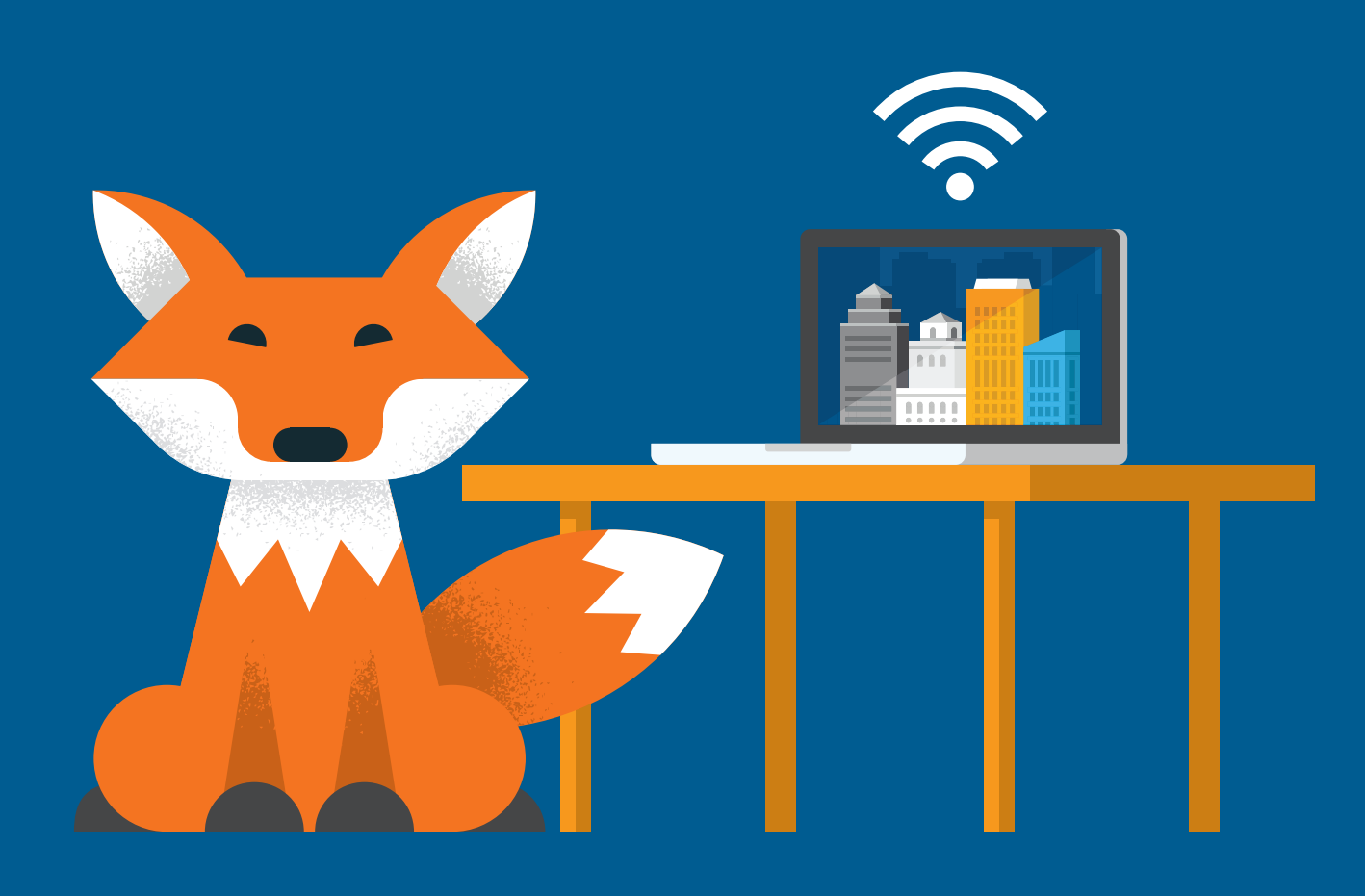

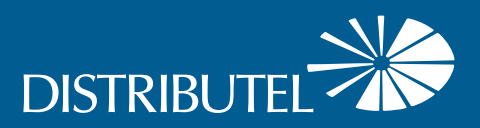

**La trousse d'installation de votre service Internet DSL devrait contenir les articles suivants :**

## Merci d'avoir choisi Distributel

Pour une installation rapide de votre service Internet DSL haute vitesse de Distributel, veuillez suivre les étapes faciles présentées dans ce guide.

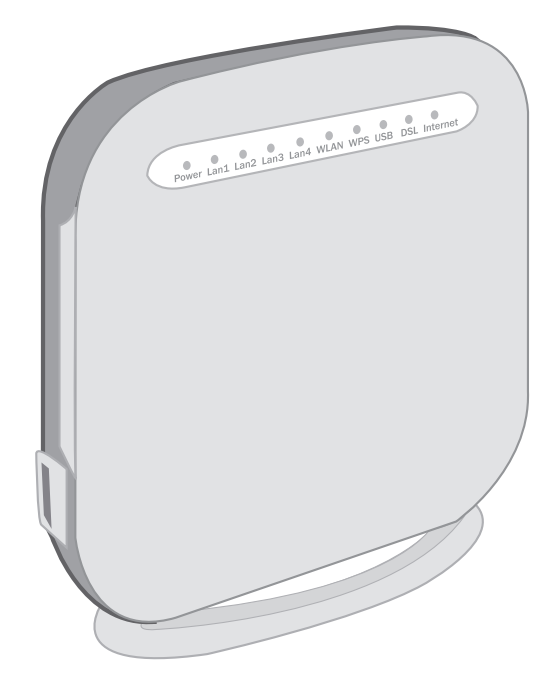

## **ÉTAPE 1**

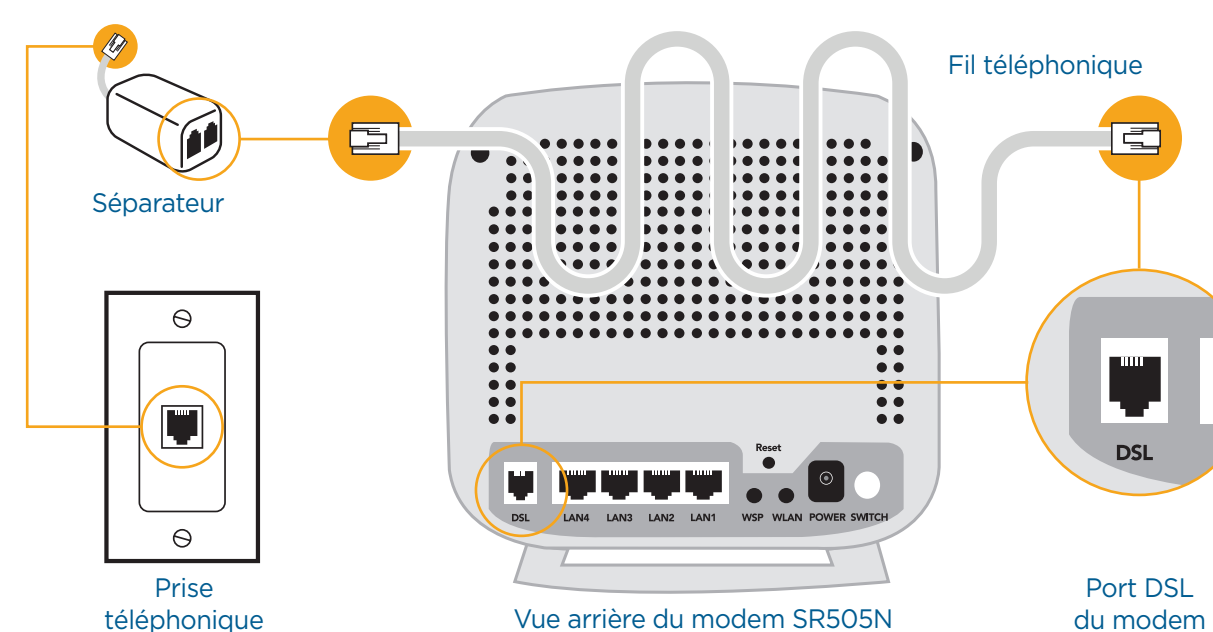

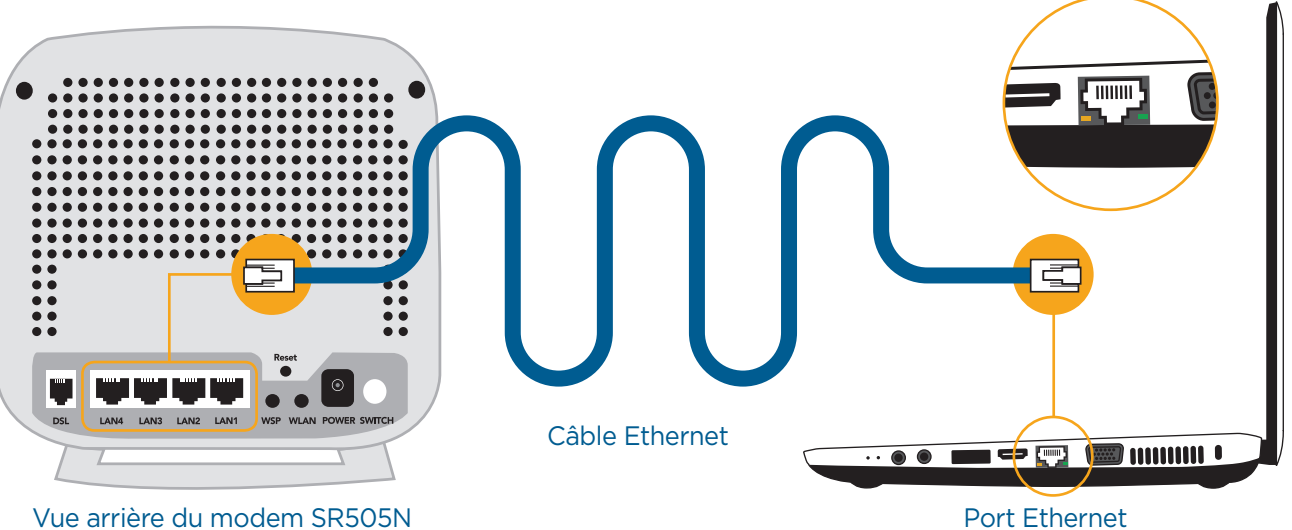

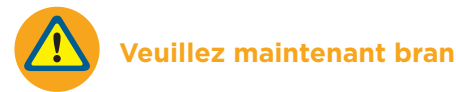

Veuillez attendre 2 minutes que le modem s'initialise. Les voyants POWER et DSL doivent s'allumer fixement en vert. Les voyants INTERNET et LAN1 doivent clignoter ou s'allumer fixement en vert. Si les voyants ne s'allument pas correctement, veuillez répéter les étapes 1 et 2, en vous assurant d'appuyer sur le bouton Switch à l'arrière du modem.

### Vue avant du modem SR505N

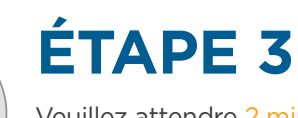

Pour les clients qui ont une ligne téléphonique terrestre : vous devez toujours utiliser un filtre pour raccorder vos téléphones à leur prise téléphonique, tel qu'illustré ci-dessous.

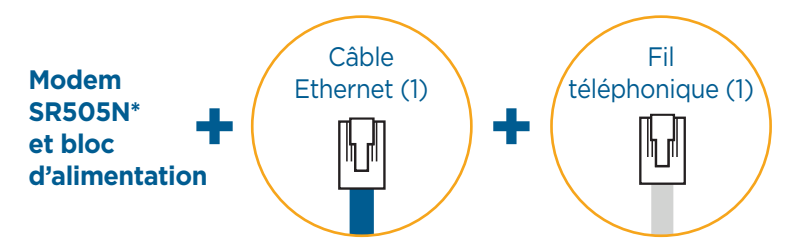

**ÉTAPE 4**

Branchez une extrémité du fil téléphonique fourni dans le port DSL gris situé à l'arrière du modem SR505N et l'autre extrémité dans votre prise téléphonique murale.

Pour les clients qui ont une ligne téléphonique terrestre : raccordez le port DSL gris situé à l'arrière du modem au port DSL du séparateur. Branchez ensuite le séparateur dans votre prise téléphonique murale.

> FÉLICITATIONS! VOUS AVEZ TERMINÉ L'INSTALLATION.

téléphonique

**ÉTAPE 2** À l'aide du câble Ethernet fourni, raccordez un port LAN du modem SR505N au port <br>Ethernet de votre ordinateur (ou au port WAN de votre routeur pour un réseau sans fil).

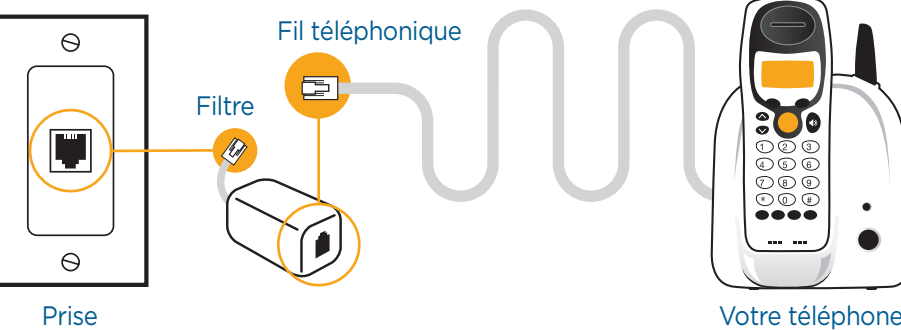

**Si vous avez une ligne téléphonique terrestre, vous trouverez aussi un séparateur et un filtre dans votre trousse. Veuillez suivre les instructions spéciales aux étapes 1 et 4.**

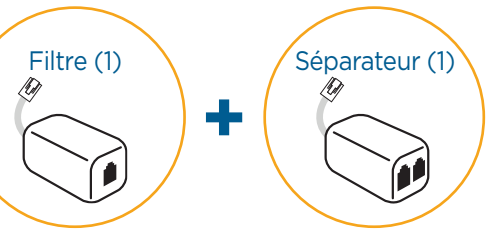

\*Veuillez noter que le modem illustré dans ce guide vise à démontrer le processus d'installation et pourrait ne pas correspondre à votre appareil.

> **Veuillez vous assurer que tout l'équipement est éteint avant de commencer l'installation.**

### **VOYANTS DU MODEM DSL SR505N Voyants Aspect Power** Vert fixe

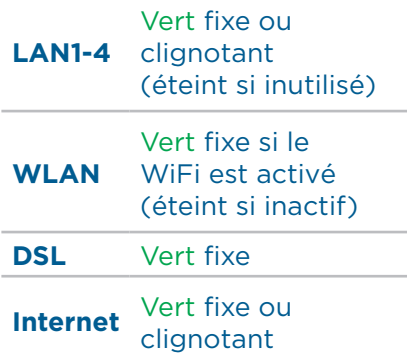

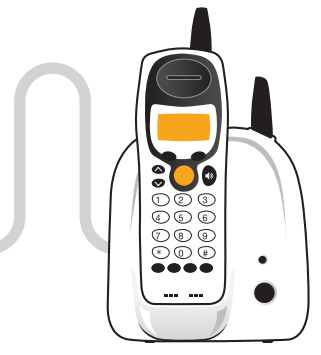

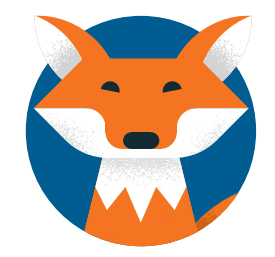

**Veuillez maintenant brancher tous vos appareils dans une prise de courant.**